## **What's New In Telix for Windows?**

## **Version 1.10a, released July 28th, 1995**

Many features beyond the four promised "missing features" from version 1.00 were added to this version, which in part resulted in a four month delay in getting it released. We think the wait was worth it, and hope you will, too. We took a lot of extra time to make sure that this product was fully worthy of bearing the trusted Telix name.

Before you dive in, most important is that the help files have not been fully updated. All screen shots in the help file should be considered final, but the text has not been updated, so there is no need to report inconsistancies with it. A completed help file will be made available once the changes to it have been completed.

## **If your arrow keys don't work in message editors....**

The correction of a bug in v1.01b has caused numerous reports of what would seem to be a bug in 1.01c and likely in this version as well. If you set up a PhoneBook entry with "expert settings" embedded, and set the keyboard table to **NONE**, versions 1.01b and prior would go ahead and load a default table *anyway*. Version 1.01c corrected this bug, so that if the table was **NONE** (which is the default) then it properly unloaded all keyboard tables, thus making arrow key definitions (which are stored in the keyboard tables) seem to be broken. This is not a bug in TFW. It now works as expected. If you wish your arrow keys to work, you will need to either turn off expert settings for that entry, or select a default keyboard definition table other than **NONE**. The arrow keys will then work as you expect. [

Added what we call the **Modem Sniffer**(tm), a port scanner that will look at each of your serial ports, and determine if there are associated modems or FOSSIL drivers (including explicit COM/T detection) connected to them, and will try to identify the brand and model of any modems found automatically, to make installation as foolproof as possible. Modem Sniffer will run automatically the first time Telix is run, but existing users can also re-scan for modems if they are curious to see this one in action, by doing Configure | Connect Devices | Ports and selecting the "Rescan" button added to the right edge of the dialog. The sniffer also uses NRAM settings for the first time, but will ask you if you wish the NRAM to be altered before doing so. Some modems cannot be uniquely identified by brand and model, but the chipset (i.e. Rockwell Chipset) can be identified and proper settings made, so if it identifies your modem as something other than what it is, it is nothing to be concerned about.

The new dialog under "Ports" has an option to "Use Detected Ports Only" and functions so that when the box is checked, only scanned ports are shown; unchecked, all ports are shown.

**Added 8-k Zmodem** (sometimes known as ZedZap by its inventor) as a new internal protocol. This may not be compatible with standard Zmodem implementations, so try it, and if it doesn't work, use normal Zmodem. It is distinguished from Zmodem by its identifier, '8', in SALT and on the protocol picklist.

**Added the Compuserve Quick-B+ and Kermit (sliding Windows) protocols** to TFW. B+ transfers are special in that they must be started by Compuserve; thus, you may not select CIS-B+ as a download protocol when pressing Alt-PgDn or using Files | Receive. To transfer a file with CIS-B+, simply tell Compuserve to start the transfer, and it will begin automatically. Updated several TPCs (Phonebook converters) so that Kermit as a default protocol is imported.

Added the capability to **view GIF files during downloads**. This feature requires that your video

driver support the "StretchDIBits" Windows API call, but we have regrettably found some drivers that do not support this call. We will try to come up with a list of these drivers by release time. You may set the number of concurrent GIF windows that may be open at a given time under Configure | Protocols. When set to zero, GIF viewing is disabled. If a batch of GIF files is being downloaded, the oldest window will be closed prior to opening a new one. This prevents dozens of GIF windows cluttering the desktop, while still allowing more than one GIF to be viewed at a time. GIF files may also be viewed from the terminal window's right click "View Local File" menu, while on or offline.

**Added pseudo-modem lights** on the status bar, which may be configured under Configuration | General Options. They will default to "On" when you install this version.

Telix now honors minizing and maximizing commands from Progman or other shell.

**Fossil and the newly added Int-14 (EBIOS) support** are now correctly implemented.

Fixed the block number reporting during all file transfers. Prior versions used this field only on those protocols that simply had to know exactly which block number was being sent or received (Xmodem and Kermit).

The download dialog will no longer **pop TFW to the top** unless asked to.

TFW will no longer GPF if you try to run **multiple instances**.

The SALT function **FRename() has been corrected** to properly rename files without mangling the path name.

The status bar will only repaint sections that have been changed, which will eliminate the flicker that could been seen on the status bar at certain times before.

Corrected some more minor problems in the **RIP terminal**.

TFW was formerly not **remembering the maximized state** of the window, nor was it allowing the window's stored position state to have a maximized starting point. It now honors such settings.

The **dialer's remove button** now works like Abort during dialing, in that if you remove the last entry, it should bring up the phonebook if you have restore phone book checked.

This version has **run-time error trapping and recovery** built in, such that many run-time errors, should they occur, can be trapped and program execution can continue normally.

Eliminated a run-time error 215 that occurred when **copying more than 46 phonebook entries** during a custom sort. Because 47 entries exceeds the 64k "segment boundary" that all 16 bit applications are hanpered by, the fix was simply to not attempt to move more than 46 entries. If you need to move more entries than that, do them in smaller chunks.

**Renamed many of our DLL files** to prevent version conflicts with unmodified versions. Many of the library DLL files such as WINSYS.DLL are used by other applications such as CMPQWK, and we have found and corrected many bugs in the libraries. TFW depends on these corrections, which might not have been present if another application had already loaded their older version first. If you are upgrading from version 1.0x, the older files will be deleted by the new install program. These DLL's are:

Old New WINSYS.DLL TFWTOOLS.DLL DEWCC.DLL TFWCTRL.DLL

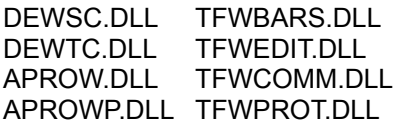

The default Redial Time of new connect devices is now 2 seconds instead of 1. This may help the redial problems with some modems.

The **ASCII file transfer** protocol now works correctly. It was added in extra character after every 60th character.

Added "Bplus" and "ZModem-8K" identifiers to SIMPLE. Deleted the old Sealink, Telink, and Modem7 idetifiers since we don't support those protocols in TFW.

The **local chat** and message base problems in WINHOST have been corrected.

Under certain weird circumstances, TFW could formerly try to have two transfers running at the same time on the same port. Corrected.

Fixed the **international keyboard handling** for the terminal, script editor, and keyboard macro editors (including flashkeys). They now should detect the use of OEM fonts and handle OEM translation automatically. OEM fonts are Terminal, Telix Terminal, Telix TT Terminal, MS Linedraw, Video Terminal Screen, etc. Ansi fonts are the normal Courier, Lucida, FixedSys fonts, and the character sets are decidedly different, which could make some common international characters like the umlauted o or the accented e not appear correctly. This does NOT correct the **Danish character set problems**, though, as the Danish character set is neither ANSI or OEM, but Danish.

Reordered how we were checking the connect/no connect triggers so that it checks for no connect triggers first, to avoid false carrier detects when the strings are similar.

Corrected a few more minor **VT emulation anomalies** relating to the scrolling region.

Corrected a RIP bug that also affected **VT-102 emulation**, in which Form Feed characters cleared the screen (as they should) but did not home the cursor.

On noisy lines, when receiving errors during file transfers that were the same type but different locations in the file, without intervening errors of a different type, the second would not be updated. Fixed.

Run-Time Error (RTE) 215 when configuring Terminals has been fixed.

**Increased the speed of scripts** by having Telix spend 4 times as much of it's time executing them if any are active.

Xmodem and its ilk should no longer display the percent complete during downloads, since Xmodem variants don't have headers that tell us the expected total file size. Disabled the percent bar control and makes it say "\*\*\*%"

Added a command to configure flashkeys to the right-button menu when clicked on the macro bar.

Corrected the Add button in the dialing directory so it doesn't ask for confirmation if you hit cancel.

TFW now asks you whether or not to hangup before it asks if you want to exit.

Corrected problems that could happen when Script | Abort was done on a script that was run from the script editor without TFW being active yet.

Corrected the Alt-/ **local echo toggler**. It was toggling it twice per operation and essentially leaving it the way it was.

Corrected a **RTE 215 in file transfers** with blank names, which should never occur (how can you transfer a file that doesn't exist?). Some commercial online services were trying to do this, though, and it was causing problems.

**Drag'n'Drop uploads** now use the Global Default protocol instead of ZModem if you are not connected to a dialing directory entry with its own default protocol.

Added a weighted average algorithm to help smooth out the **wild fluctuation in CPS** rate during file transfers.

Now the SALT functions Alarm and Alarm\_on check "Play Sounds" in the sound config dialog. They used to have their own variable that was only affected by the Alarm\_on script variable. Now when sounds are on, alarm is on, and when sounds are off, alarms are also off.

Major **modifications to the Upload Manager** as to whether it remembers the last directory it was in, when it starts the transfer, and how it adds files to the list of files for a batch upload. No matter how we've implemented this, someone has always wanted it back "the other way"; this new implementation is the result of a vote amongst the beta testers.

Changed the Status bars/Macro bar to use the Windows System font, and they now are font-sizeindependent, and size themselves correctly. Turning on Large Fonts will load a different (larger) system font and the text on the status/macro bars will be bigger. Also changed the tool tip font based on the size of the system font, which will make them bigger when Large Fonts is selected.

Renamed 'Phonebook Open at Start' to 'Restore Phonebook' to reflect the new features associated with this checkbox. Now if you abort a dial, if you have this checked, it brings the phonebook back up. Also still reopens the default phonebook on startup.

Made **Capture Before Terminal**, when checked, also flush each character to disk as it writes it, so that complete capture logs can be obtained even though a sequence of GPF's. Slows it down minimally, but then again we needed a way to do that, and usually people don't capture things 'Before Terminal' except for very special purposes, like this one...

Fixed the everpresent strip high bit not working in TTY bug.

Found and fixed the RTE 215 @ 0010:50ec that happened when you hung up sometimes.

Added a Ctrl-F9 accelerator to **Script | Compile** menu item.

A right-button mouse click on the main window background now brings up the General Options dialog.

For SALT, added the ENTRY SCRIPT system variable, 8 characters max, which has the linked script name for the current connected system.

**Zmodem crash recovery** may not work on unix machines that use timezone-localized file times, which most ZModems do not support even though it's in the spec.

Errors cause TFWERROR.LOG file to be appended with the error info which can be uploaded upon request to Telix Technical Support as needed.

Corrected and activated the **Drop RTS during write** option to the protocol configuration.

Changed **SALT's terminal() function** to take two optional (default to 0) parameters:

First, if zero, allows normal Telix keyboard processing. Otherwise keystrokes are kept in a buffer until the script processes them.

Second, if zero, stops comm processing if a track hit occurs. Otherwise tracks being hit are ignored and the script won't be able to get the characterss immediately following the track.

Old scripts will use the default behavior and will run the same as they did.

Telix used an undocumented trick courtesy of John Navas that would allow the use of **115,200 bps as a port speed**, even thought the Windows API allows only up to 57,600 bps directly. However, it was discovered that some third-party replacement comm drivers didn't exhibit the same behaviour, and this resulted in 115,200 settings on those drivers producing a speed of 2400 bps. To correct this, we made the 115,200 trick happen with all comm drivers except TURBOCOM.DRV, since it seems most use the trick and don't support the documented way of doing things.

Telix for DOS PhoneBooks would not get the "^" inserted into **LD codes** if !TFD3FON.TPC was not used to import them. Fixed.

## A Slew of **Script Editor changes**, as follows:

- ❑ The Script Editor will now run completely on its own as a **standalone application**.
- ❑ Removed the Options menu and added a File | Preferences command to bring up a dialog that controls all settings that used to be on the Options menu, plus toolbar, tooltips, and statusbar for the independent script editor.
- ❑ The **Script Editor is a full fledged DDE server**. See SEDITOR.WRI for more details on this. In fact, this is how the script editor communicates with Telix. From within Telix, Script | Edit attempts to start a DDE conversation with the editor; if it can not, it gets the shell/open/command from the RegEdit database for the editor and executes the editor; if it can, it uses the editor's DDE "ACTIVATE" command to bring the editor to the top.
- ❑ A new option for the script editor: **Restore open files**. If enabled, the files that were open when you closed the editor will be reopened the next time you run it.
- ❑ Added **command line processing** to the Script Editor. If "-c" is given on the command line, all files in the script editor will be compiled. If no errors are encountered, the editor is shut down, otherwise it is left running. Any other items on the command line are assumed to be files to be opened (and compiled if -c is also given anywhere).
- ❑ CTRL + Double Click on a keyword in script editor now brings up **help topic** for that keyword. Same as CTRL+F1, but for mouse users.
- ❑ The Script Editor should now convert from ANSI to OEM when handling **international characters**.
- ❑ The Script Editor now adds Telix fonts to system when started in the same manner as TFW does.
- ❑ The Script Editor Topic Search now displays a search dialog if the word at the cursor is not a keyword. i.e. Topic Search for "prints" displays the prints topic, and "foobar" displays search dialog with foobar in it. Before, you would get a "topic does not exist message".
- $\Box$  The Script Editor was displaying blank error box if help files couldn't be found. Fixed.
- ❑ The Script Editor will start in the script directory the first time it is ran. Before, it would start in the TFW directory the first time. This is accomplished through the install program, so upgrading users may not see this unless they use the new installation script.
- ❑ Added a **Topic Search** to the Script Editor popup menu (right mouse click).
- ❑ Fixed a Script Editor bug that caused the editor window to set its top position to -51 on **EGA monitors**.

And apart from all these script editor changes, the following was also accomplished....

PhoneBook, Replace dialog: Pressing the Replace button replaces text as always, but now does a Find Next after replacing.

Fixed some problems with Search | Again command in the phonebook.

Fixed a problem with TELIX.MDM not being found on some systems.

**Telix is now DDE-capable** (as noted in the script editor section above). The file TELIXDDE.WRI details the extensive DDE functions available.

DDE Server topic TELIX, poke item CONNECTION has been changed to TERMINALDATA because request item CONNECTION was unrelated. Same name with differing purposes could lead to confusion.

Telix DDE Server "DialingDirectory" topic has been changed to "PhoneBook" as that is the correct term.

Fixed a bug in **dialing directory printing**: If you tried to print from page 5 to page 2, nothing would print. Now it prints from page 2 to page 5.

Fixed a slew of **PhoneBook problems**.

- ❑ **Blank dates** for last call date were not properly converted to "Never" called dates.
- ❑ **Entry Statistics** dialog would not reset last call date to "never" if date field were blanked out. It wouldn't even let you leave the dialog.
- ❑ Certain twisted situations could cause the Entry Stats dialog to RTE when pressing the **spin buttons** for last call date. Should be fixed.
- ❑ Right mouse button menu items were not disabled when in custom sort mode. Could lead to several GPFs/RTEs.
- $\Box$  Cursor keys were processed (kind of) when in custom sort mode and an entry had been grabbed with the mouse (left button was down). This caused some really strange stuff to happen. Keyboard messages are no longer processed when the mouse button is down. They shouldn't have been to begin with.
- ❑ When **custom sorting using the keyboard**, if you tried to move an entry to the last position, and the dialing directory had less than a screenful of entries, RTE 215.
- ❑ Several nasty paint bugs when using keyboard to custom sort entries, including Mitchell Hein's focus rectangle bug which he has reported often, but we were never been able to find.

❑ Some commands were enabled when there were no entries. Could lead to RTEs and worse if they were used. Now properly disabled.

Fixed a problem with the **Capture File toolbar button**, which would not always reflect the correct state of the capture file when the cancel button was pressed.

Fixed RTEs that occured when attempting to configure terminals under certain conditions.

Fixed RTEs that would occur if you had a dialing directory open and opened a new config file.

**File | Print**... in dialing directory did not always bring up the print dialog (if no selection or less than 2 pages). It always comes up now, as the elipses indicate that it should.

**Phone | Redial** was not disabled when there were no entries to be redialed.

**IEMSI Logons** fixed.

Fixed a bug in the Upload and Download dialogs. If the Upload directory did not exist, it could cause problems for the dialog. It now defaults to the default Telix directory if the upload directory does not exist; ditto for the download directory.

The **HelpScreen() SALT function** was not working at all. Fixed.

Added a Ports dialog (Configure | Connect Devices | Ports button) Info button, which is intended to aid deltaComm tech support or advanced users to resolve conflicts. All values are retrieved from the SYSTEM.INI file with the exception of the UART type.

Fixed a conflict in the dialing directory Page Setup dialog. Alt-H was being used for help button, but should have only been F1.

Fixed printing in the dialing directory. **Printing selected entries** was never done. Now it works.

Fixed a bug that would allow deletion of the default expense device when the dialog was first displayed.

Fixed a problem with the Sound config dialog not liking 1 character directories in the root. (i.e. C:\ X\) This was actually rooted much deeper than the sounds config dialog, and may have been likewise affecting other dialogs.

Fixed the bug that made the dialing directory go crazy when searching or replacing text.

Fixed a bug in toolbars that caused tooltips to be displayed over disabled buttons, if the button was the first on the toolbar. For example, the dialing directory with a new phonebook or script editor with no files open.

The **Network button** on common dialogs (File | Open, et al) no longer shows up unless you are running on Windows for Workgroups. Windows 3.1x doesn't have hooks for the dialog stuff, so the button shouldn't be displayed on these systems, even if they have a network installed.

Fixed a stupid bug that **prevented ALT-TAB from working** if ToolTips were disabled.

The Dialing dialog and Hangup dialogs were bringing themselves to the top regardless of the **Bring To Top** setting. Squished.

Added Find to the main window's Edit menu.

Fixed a bug that did not disable the Add button in the upload dialog for non-batch protocols.

Fixed a bug that was causing F1 to be ignored in all dialogs except for common dialogs (i.e. File | Open).

Fixed a bug that sometimes caused a RTE when hanging up.

Fixed an expense device bug: If there were expense devices, but there was no default, the first device would be set as the default.

Fixed a bug in the Upload dialog. If a filename did not have an extension and was added to the selected list, it would be added twice; once as "thefile" and again as "thefile.".

Fixed a bug with PhoneBook sorting. Looks like it's been there since v1.00a. After any auto-sort (not Manual Sort), the index of the current item would get corrupted. i.e. You're on entry 53, you do a Sort by Name, items are rearrange, you still see entries 50 - 65, but if you use the arrow keys or perform any kind of single entry operation, it would act on entry number 1.

The Previous and Next buttons in the Edit Dialing Dir Entry dialog now work more intuitively. If editing the first entry, the Previous button is disabled. If editing the last entry, the Next button is disabled. Before, they were enabled and when pressed, ended the dialog.

**PhoneBook entry comments** can now be up to 80 characters long (vs. 40).

The Expense device dialog edit fields that caused GPFs don't any longer.

Certain External bitmaps for frames and backgrounds no longer GPF.

In the **Translation Table Editor**, Linked By Value was already changed so that setting incoming: A=>B caused outgoing: B=>A. This had caused some problems which have been fixed. This also caused a valid but unexpected behaviour. When using the arrow keys to move the edit control, moving the edit control over a changed value could cause its counterpart to reset. \_Technically\_ this was valid, but it looked funny. Now, moving the edit control makes no changes unless the user actually types something.

In the Translate Tables, the default radio buttons have been changed to Character and Value.

In the VT Terminal Font 15x30 "-" looks like "-" now instead of "\_".

Added Doug Burr to the **Easter Egg**. Now go find it; its one of the easier eggs to find in the world of Windows.

**Changed default background** to Dot, as HexStone is hi-color and doesn't look too good in many or low color. And because the splash screen and about box illustrations are drawn with dot as the background because Telix uses dot as the background.

**Nag dialogs** in the shareware versions now show the proper number of days left.

Button bars now get their font a different way, and it is MS Sans Serif, not Helv. This may or may not solve some font problems that we have not been able to reproduce to test.